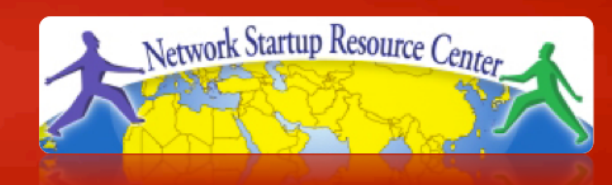

#### **Network Management & Monitoring**

**NAGIOS** 

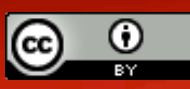

These materials are licensed under the Creative Commons *Attribution-Noncommercial 3.0 Unported* license (http://creativecommons.org/licenses/by-nc/3.0/)

### **Introduction**

#### **Network Monitoring Tools**

- $\triangleright$  Availability
- $\triangleright$  Reliability
- Performance)

*Nagios actively monitors the availability of* devices and services

## **Introduction**

- Possibly the most used open source network monitoring software.
- Has a web interface.
	- Uses CGIs written in C for faster response and scalability.
- Can support up to thousands of devices and services.

### **Installation**

#### **In Debian/Ubuntu**

# apt-get install nagios3 Key directories

/etc/nagios3 /etc/nagios3/conf.d /etc/nagios-plugins/conf

/usr/lib/nagios/plugins /usr/share/nagios3/htdocs/images/logos

Nagios web interface is here:

http://YourMachine/nagios3/

# **Plugins**

#### Plugins are used to verify services and devices:

- Nagios architecture is simple enough that writing new plugins is fairly easy in the language of your choice.
- There are *many, many* plugins available (thousands).
	- $\checkmark$  http://exchange.nagios.org/
	- $\checkmark$  http://nagiosplugins.org/

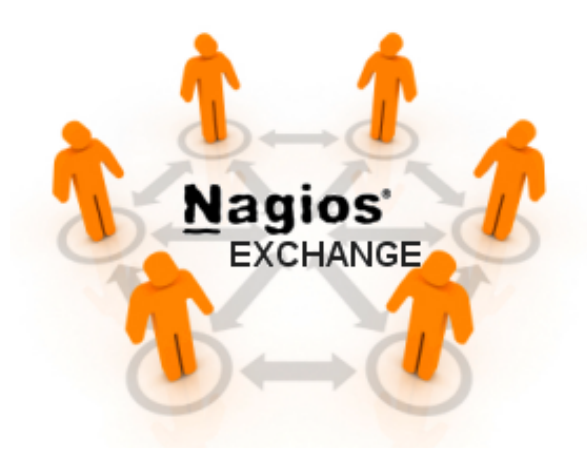

#### **Features**

- Configuration done in text files, based on templates.)
- Nagios reads its configuration from a directory. You determine how to divide your configuration files.)
- Uses parallel checking and forking for scalability

#### **Features cont.**

- Utilizes topology to determine dependencies.
	- Differentiates between what is *down* vs. what is *unreachable*. Avoids running unnecessary checks and sending redundant alarms
- Allows you to define how to send notifications based on combinations of:
	- Contacts and lists of contacts
	- Devices and groups of devices
	- Services and groups of services
	- Defined hours by persons or groups.
	- The state of a service.

# **Notification Options (Host)**

#### **Host state:**

When configuring a host you have the following notification options:

- **d:** DOWN
- **u:** UNREACHABLE
- **r:** RECOVERY
- **f:** FLAPPING
- **n:** NONE

#### **NAGIOS - NOTIFICATION FLOW DIAGRAM**

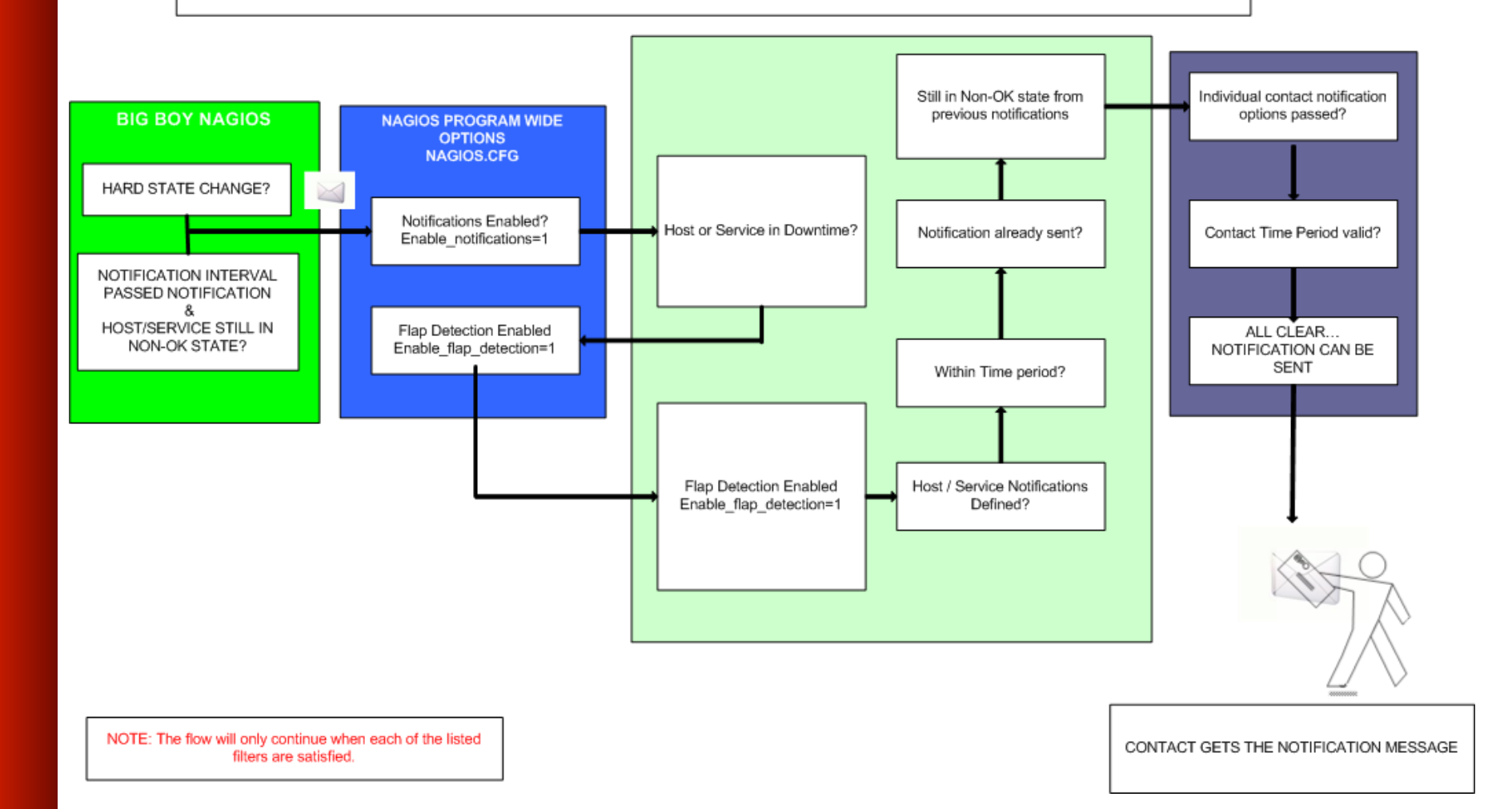

## **How checks work**

- A node/host/device consists of one or more service checks (PING, HTTP, MYSQL, SSH, etc.)
- Periodically Nagios checks each service for each node and determines if state has changed. State changes are:
	- CRITICAL
	- WARNING
	- UNKNOWN
- For each state change you can assign:
	- Notification options (as mentioned before)
	- Event handlers

## **How checks work continued**

#### **Parameters**

- Normal checking interval
- Re-check interval
- Maximum number of checks.
- Period for each check
- Node checks only happen when services respond.
	- A node can be:
		- DOWN
		- UNREACHABLE

# **How checks work continued**

- By default Nagios does a node check 3 times before it will change the node's state to down.
- No response states goes to *warning* then  $critical$

# **The concept of "parents"**

#### Nodes can have parents:

- The parent of a PC connected to a switch would be the switch.
- Allows us to specify the dependencies between devices.
- Avoids sending alarms when parent does not respond.
- A node can have multiple parents (dual homed).

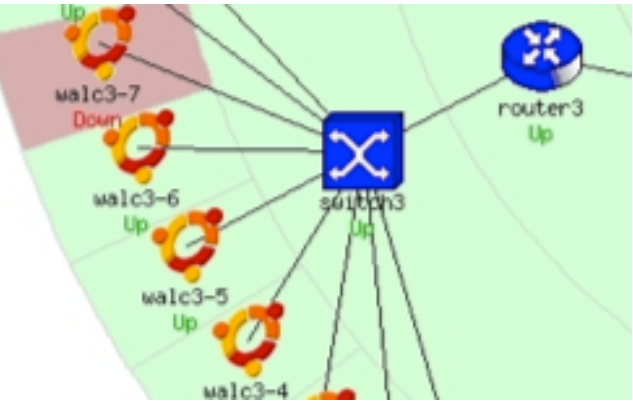

# **Network viewpoint**

- Where you locate your Nagios server will determine your point of view of the network.
- The Nagios server becomes the "root" of your dependency tree

## **Network viewpoint**

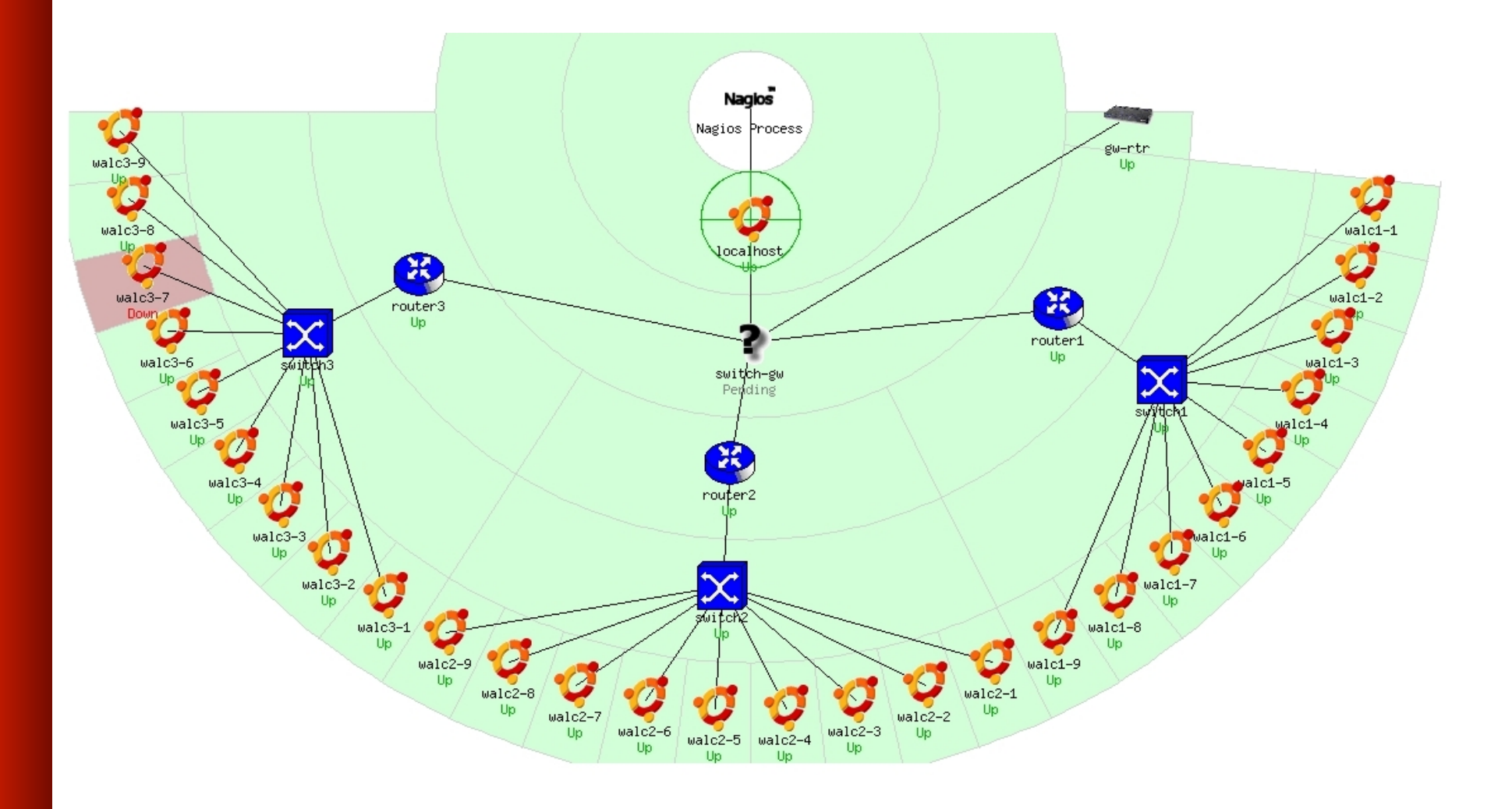

# **Demo Nagios**

# **Configuration Files**

- Lots!
- Can seem complex at first
- Object oriented
	- Objects (devices or services) inherit attributes.
	- Apply functionality to *groups of devices.*
	- Do not apply functionality to individual objects. Does not scale!
	- Once you understand Nagios configs the rest is easy...

# **Configuration files (Official)**

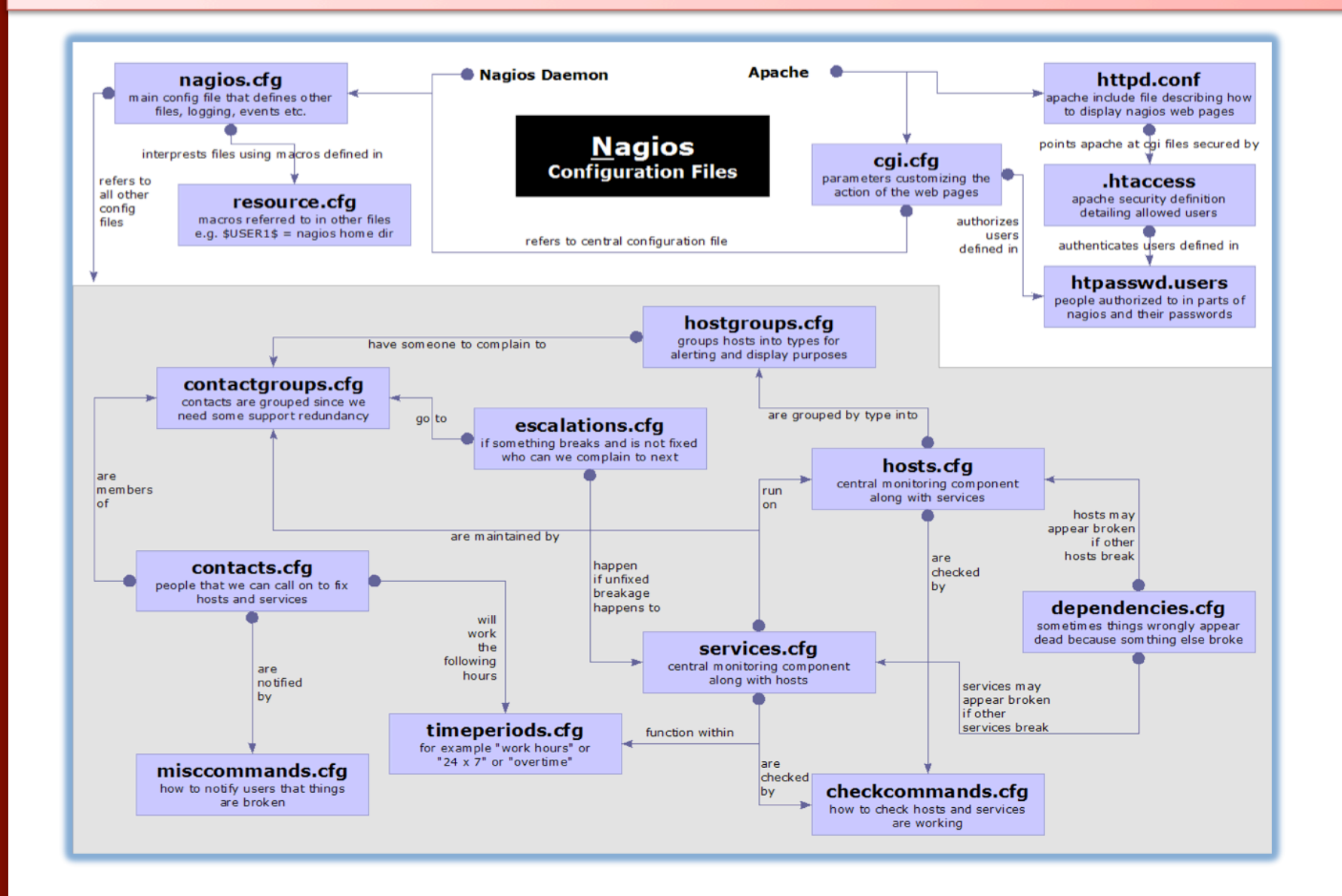

# **Configuration Files**

#### Located in /etc/nagios3/

Important files include:

- $\overline{\phantom{a}}$  cgi.cfg Controls the web interface and security options.
- **commands.cfg** The commands that Nagios uses for notifications.
- nagios.cfg Main configuration file.
- $\sim$  conf.d/\* ) ) ) All other configuration goes here!

# **Configuration files continued**

#### Under conf.d/\*

- **contacts\_nagios2.cfg** by-susers and groups
- **extinfo\_nagios2.cfg** ) and the make your UI pretty
- **generic-host nagios2.cfg** default host template
- generic-service nagios2.cfg default service template
- host-gateway\_nagios3.cfg host at default gw definition
- hostgroups nagios2.cfg sproups of nodes
- **Iocalhost\_nagios2.cfg** befinition of nagios host
- **Services\_nagios2.cfg** what services to check
- timeperiods\_nagios2.cfg when to check who to notify

## **Configuration files continued**

#### Under conf.d some other possible config files:

- 
- 
- 
- 

**servicegroups.cfg** Groups of nodes and services ■ pcs.cfg 3ample definition of PCs (hosts) ■ **switches.cfg** Definitions of switches (hosts) routers.cfg )) Definitions of routers (hosts)

## **Pre-installed plugins in Ubuntu**

#### **/usr/lib/nagios/plugins(**

check\_apt check banstate check flexin check\_breeze check\_by\_ssh check\_cland check cluster check\_dhcp check\_dig check\_disk check dns check\_dunny

check\_file\_age check\_ftp check\_host check\_hpjd check\_http check\_icmp check\_ide\_smart check\_ifoperstatus check\_disk\_smb check\_ifstatus check\_inop check\_ircd

check\_jabber check Idan check\_ldaps check\_linux\_raid check\_lood check\_log check\_mailq check\_artq check\_mrtgtraf check\_mysql check\_mysql\_query check\_nagios

check\_nntp check nntps check nt check\_ntp check\_ntp\_time check\_sensors check\_nwstat check\_oracle check overcr check\_pgsql check\_ping check\_pop

check\_procs check rodius check\_real check\_rpc check\_ntp\_peer check\_rta\_multi check\_ups check\_sinop check\_satp check\_snap check\_spop check\_ssh check\_ssatp

check\_swap check tcp check\_time check\_udp check users check\_wave negate urlize utils.pm utils.sh

#### /etc/nagios-plugins/config

apt.cfa disk-smb.cfg ftp.cfg ldap.cfg mysal.cfg ssh.cfa ntp.cfg radius.cfa breeze.cfq dns.cfa hppid.cfg load.cfg netware.cfg pasal.cfg real.cfg tcp\_udp.cfg rpc=nfs.cfg dhop.ofg dummy.cfg http.cfg mail.cfg news.cfg telnet.cfg ping.cfg ifstatus.cfg mrtg.cfg nt.cfg disk.cfg flexim.cfg procs.cfg snmp.cfg users.cfa

# **Nodes and services configuration**

#### **Based on templates**

- This saves lots of time avoiding repetition
- Similar to Object Oriented programming

#### **Create default templates with default parameters for a:**

- *generic'node'*
- *generic* service
- generic contact

# **Generic node template**

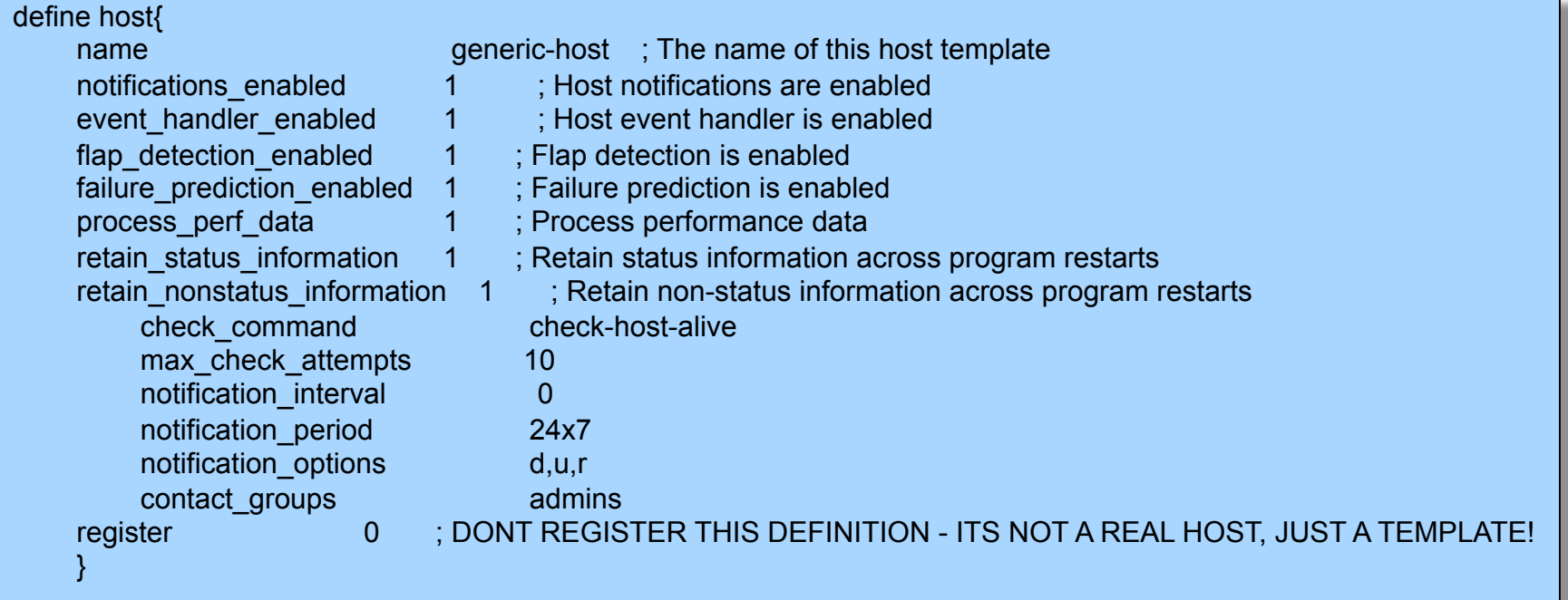

## **Individual node configuration**

define host{ use generic-host host\_name gw-rtr contact\_groups

}

alias Main workshop router address 192.0.2.1<br>contact\_groups router\_group

## **Generic service configuration**

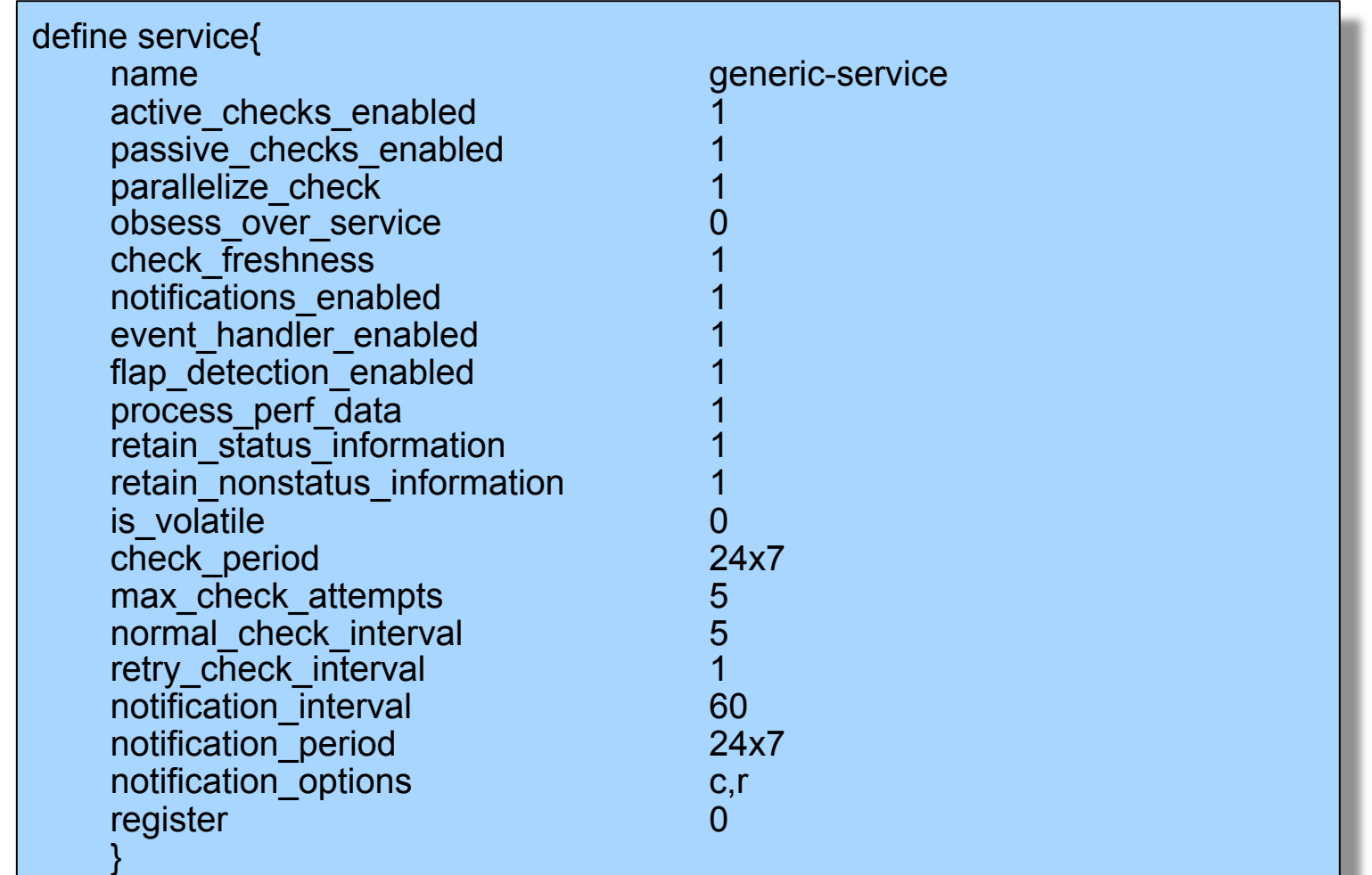

# **Individual service configuration**

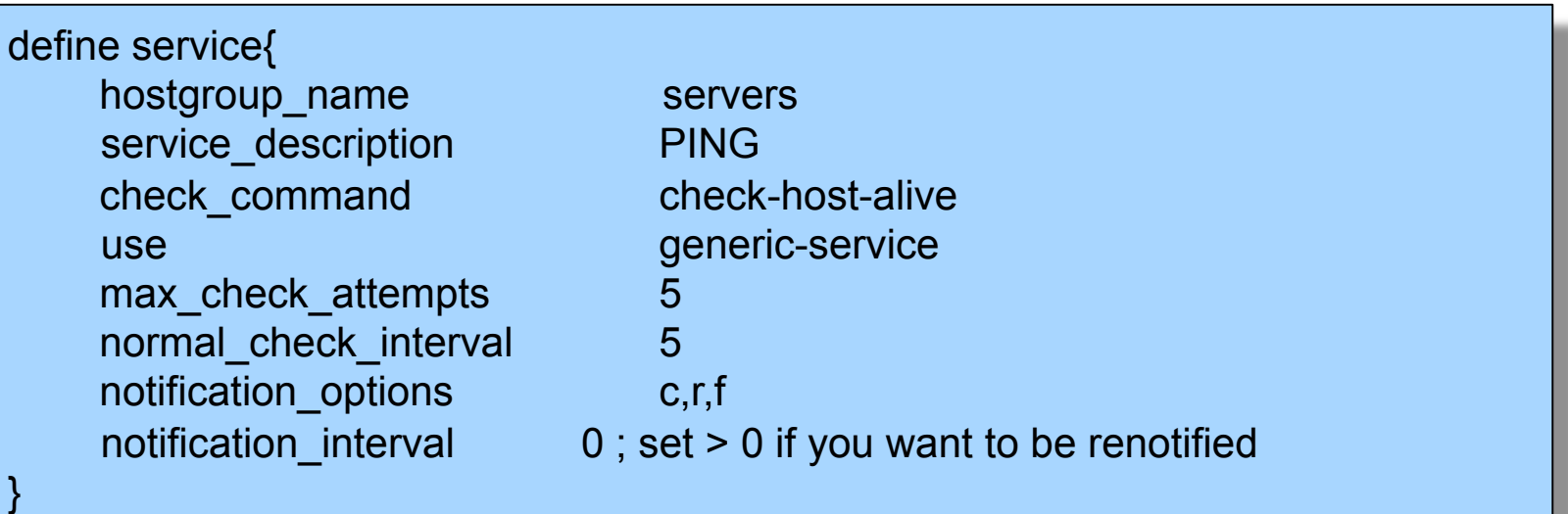

- **c**: Critical
- **r**: Recovering
- **f**: Flapping

# **Configuration Flow**

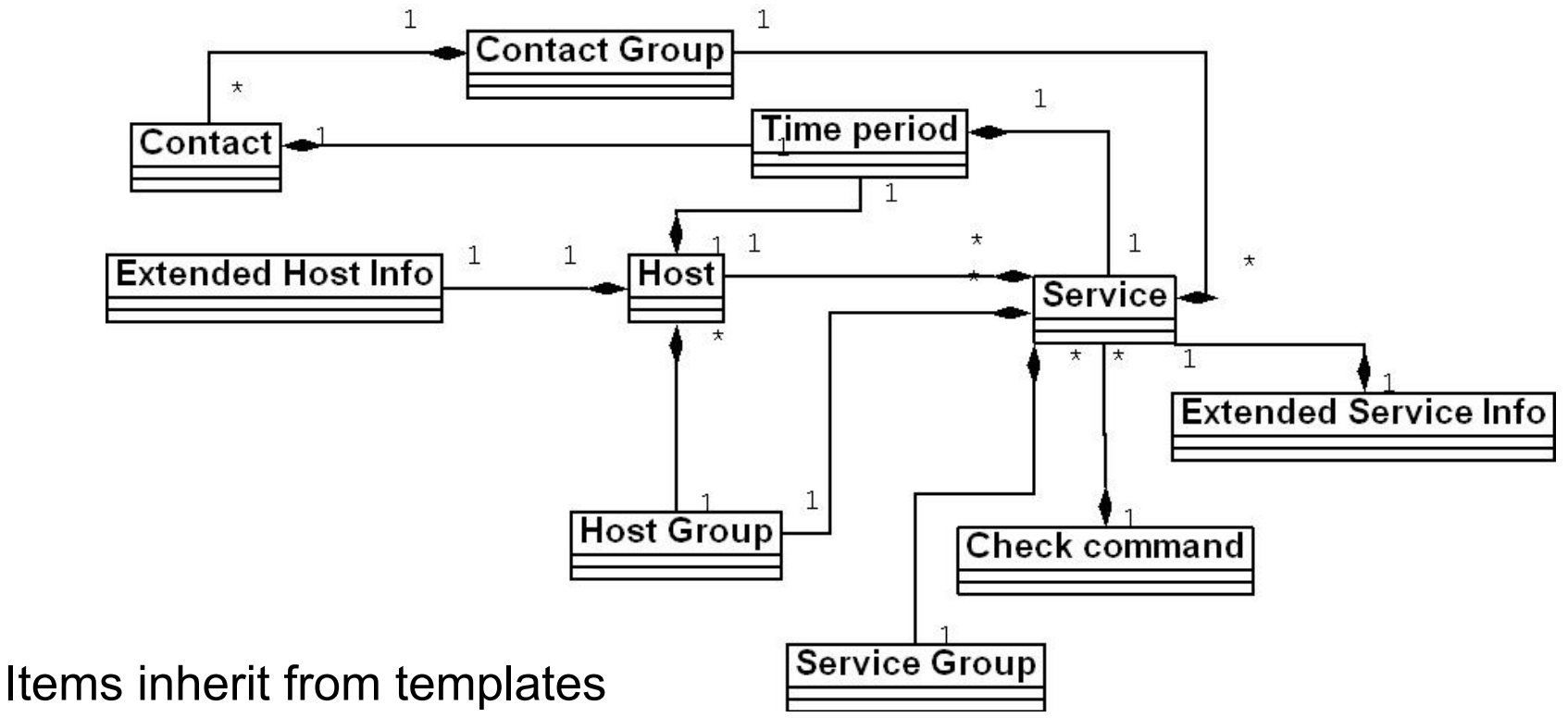

We start with a host

- Place multiple hosts in a group
- Define parents
- Add a service check to the group
- Add extended info, if any

# **OoB Notifications**

A critical item to remember: an SMS or message system that is independent from your network.

- You can utilize a cell phone connected to the Nagios server
- You can use packages like: gnokii: http://www.gnokii.org/ **qpage**: http://www.qpage.org/ sendpage: http://www.sendpage.org/

### **References**

• **Nagios web site** 

http://www.nagios.org/

- **Nagios plugins site**  http://www.nagiosplugins.org/
- *Nagios System and Network Monitoring*, by Wolfgang Barth. Good book about Nagios.
- **Unofficial Nagios plugin site**  http://nagios.exchange.org/
- **A Debian tutorial on Nagios**

http://www.debianhelp.co.uk/nagios.htm

• **Commercial Nagios support** 

http://www.nagios.com/

# **Questions?**

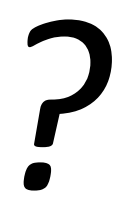

# **Additional Details**

A few additional slides you may find useful or informative...

## **Features, features, features…**

- Allows you to acknowledge an event.
	- A user can add comments via the GUI
- You can define maintenance periods
	- By device or a group of devices
- Maintains availability statistics.
- Can detect flapping and suppress additional notifications.
- Allows for multiple notification methods:
	- e-mail, pager, SMS, winpopup, audio, etc...
- Allows you to define notification levels for escalation

# **Main configuration details**

#### **Global settings**

File:/etc/nagios3/nagios.cfg

- Says where other configuration files are.
- General Nagios behavior:
	- For large installations you should tune the installation via this file.
	- See:)*Tunning'Nagios'for'Maximum'Performance* http://nagios.sourceforge.net/docs/2\_0/tuning.html

# **CGI configuration**

#### **/etc/nagios3/cgi.cfg(**

- You can change the CGI directory if you wish
- Authentication and authorization for Nagios use:
	- Activate authentication via Apache's .htpasswd mechanism, or using RADIUS or LDAP.
	- Users can be assigned rights via the following variables:
		- authorized\_for\_system\_information
		- authorized\_for\_configuration\_information
		- authorized\_for\_system\_commands)
		- authorized\_for\_all\_services
		- authorized\_for\_all\_hosts)
		- authorized\_for\_all\_service\_commands)
		- authorized for all host commands

## **Time Periods**

This defines the base periods that control checks, notifications, etc.

- Defaults:  $24 \times 7$
- Could adjust as needed, such as work-week only.
- Could adjust a new time period for "outside of regular hours", etc.

```
# '24x7'define timeperiod{ 
        timeperiod_name 24x7 
        alias 24 Hours A Day, 7 Days A Week 
        sunday 00:00-24:00 
        monday 00:00-24:00 
        tuesday 00:00-24:00 
       wednesday 00:00-24:00<br>thursday 00:00-24:0000:00-24:00 friday 00:00-24:00 
       saturday 00:00-24:00
 }
```
# **Configuring service/host checks:**

#### **Definition of "host alive"**

```
# 'check-host-alive' command definition 
define command{ 
     command_name check-host-alive 
     command_line $USER1$/check_ping -H $HOSTADDRESS$ -w 2000.0,60% -c 
5000.0,100% -p 1 -t 5 
 }
```
- Located in /etc/nagios-plugins/config, then adjust in /etc/nagios3/conf.d/ services nagios2.cfg
- While these are "service" or "host" checks Nagios refers to them as "commands"

### **Notification commands**

#### Allows you to utilize any command you wish. We could use this to generate tickets in RT.

# 'notify-by-email' command definition define command{ command\_name notify-by-email<br>command\_line **/usr/bin/printf** /usr/bin/printf "%b" "Service: \$SERVICEDESC\$\nHost: \$HOSTNAME\$\nIn: \$HOSTALIAS\$\nAddress: \$HOSTADDRESS\$\nState: \$SERVICESTATE\$ \nInfo: \$SERVICEOUTPUT\$\nDate: \$SHORTDATETIME\$" **| /bin/mail -s** '\$NOTIFICATIONTYPE\$: \$HOSTNAME\$/\$SERVICEDESC\$ is \$SERVICESTATE\$' \$CONTACTEMAIL\$ }

From: nagios@nms.localdomain To: router\_group@localdomain Subject: Host DOWN alert for TLD1-RTR! Date: Thu, 29 Jun 2006 15:13:30 -0700

Host: gw-rtr In: Core\_Routers State: DOWN Address: 192.0.2.100 Date/Time: 06-29-2006 15:13:30 Info: CRITICAL - Plugin timed out after 6 seconds

# **Group service configuration**

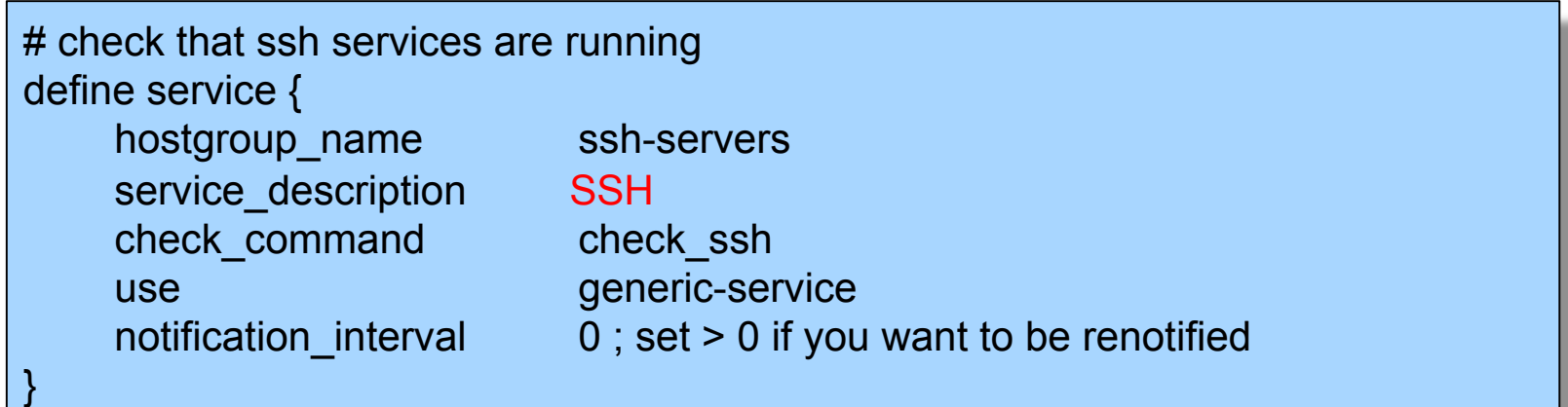

The "service\_description" is important if you plan to create Service Groups. Here is a sample Service Group definition:

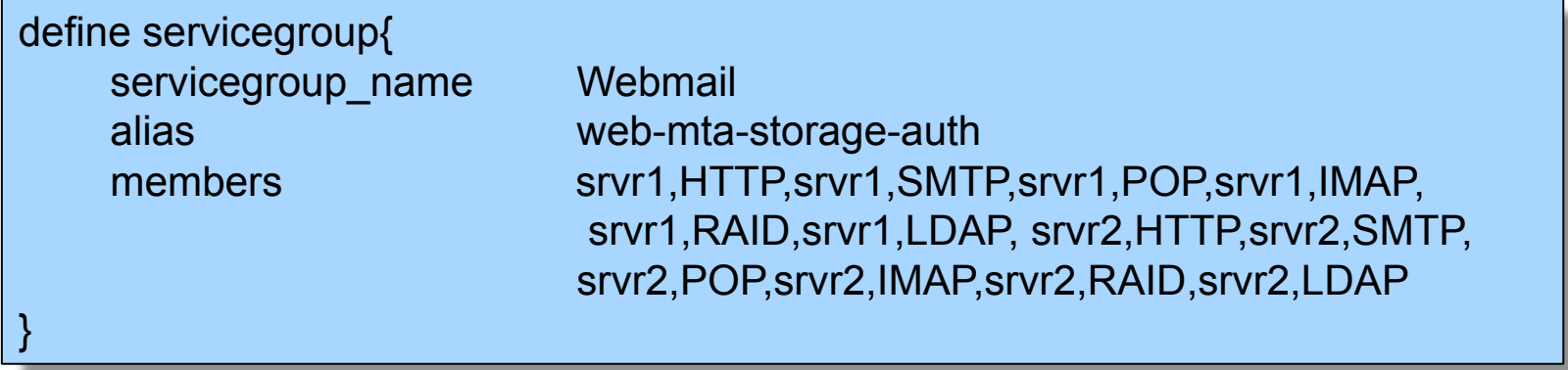

## **Screen Shots**

#### A few sample screen shots from a Nagios install.

### **General View**

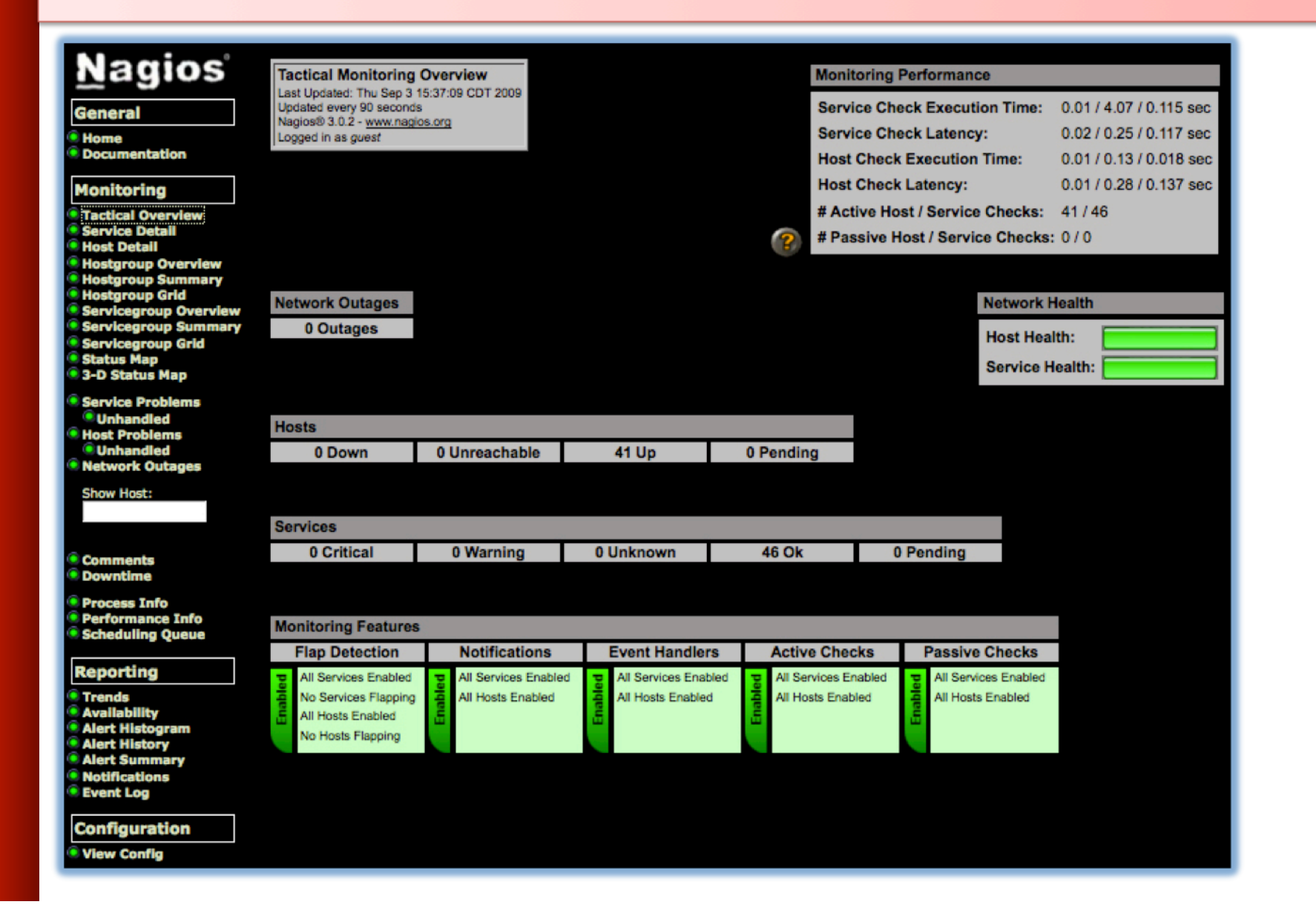

#### **Service Detail**

#### **Nagios**

**General** 

 $\bullet$  Home

**O** Documentation

#### **Monitoring**

- **Tactical Overview Service Detail C** Host Detail ● Hostgr<br>● Hostgr<br>● Hostgr<br>● Service **G** Service **Service Status**  $\bullet$  3-D St **Service**  $\bullet$  Unha **C** Host P
- $\bullet$  Unha **Netwo**
- **Show H**
- 
- $\bullet$  Comm **Downt**

**O** Proces

- O Perfort<br>O Schedu
- Report
- **O** Trends
- **O** Availal **O** Alert H
- **O** Alert I **O** Alert S
- **O** Notific
- **C** Event
- **Config**
- **O** View (

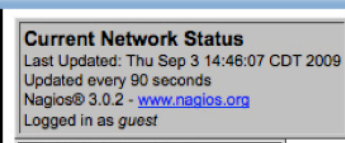

**View History For all hosts View Notifications For All Hosts** View Host Status Detail For All Hosts

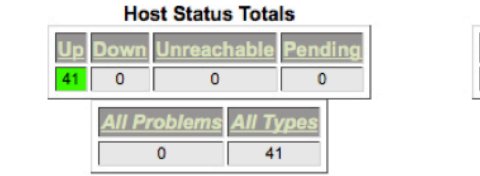

#### **Service Status Totals Unknown** Varning **Critical** ending  $\bullet$  $\bullet$  $\bullet$  $\mathbf 0$ All Problems All Type  $\mathbf{0}$ 46 12

#### **Service Status Details For All Hosts**

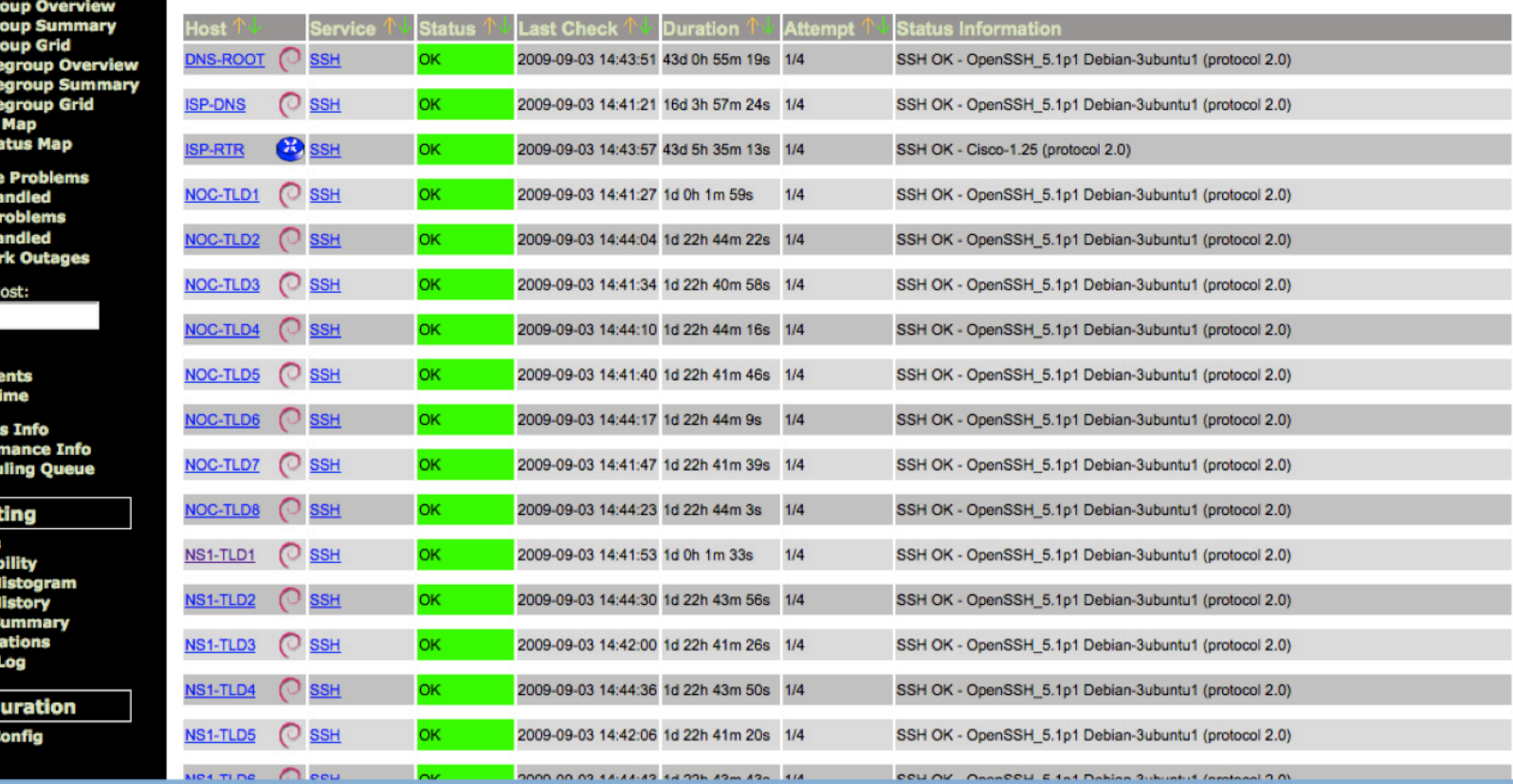

#### **Host Detail**

#### **Nagios**

General

 $\bullet$  Home

**Documentation** 

#### **Monitoring**

**O Tactical Overview**<br> **O Service Detail O** Host Detail • Hostgroup Overview<br>• Hostgroup Summary<br>• Servicegroup Grid<br>• Servicegroup Overview **Servicegrou Servicegrou** 

Status Map 3-D Status

Service Pro *<u>*Unhandle</u>

- **Host Proble** *Unhandle*
- **O** Network Ou

**Show Host:** 

**Comments O** Downtime

**O** Process Info<br> **O** Performanc **Scheduling** 

**Reporting** 

**O** Trends **O** Availability **C** Alert Histo **C** Alert Histor **Alert Summ O** Notification **Event Log** 

Configurat

**O** View Config

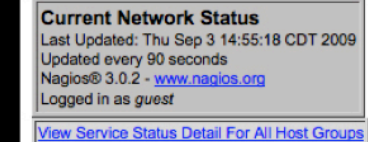

View Status Overview For All Host Groups

**View Status Summary For All Host Groups** 

View Status Grid For All Host Groups

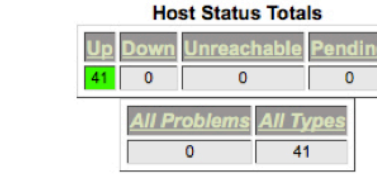

#### **Service Status Totals** Varning **Unknown Critica** Pendin  $\bullet$  $\mathbf 0$  $\bullet$  $\bullet$ 46 **All Problems** All Type  $\overline{0}$  $-46$

 $\mathbf{P}$ 

#### **Host Status Details For All Host Groups**

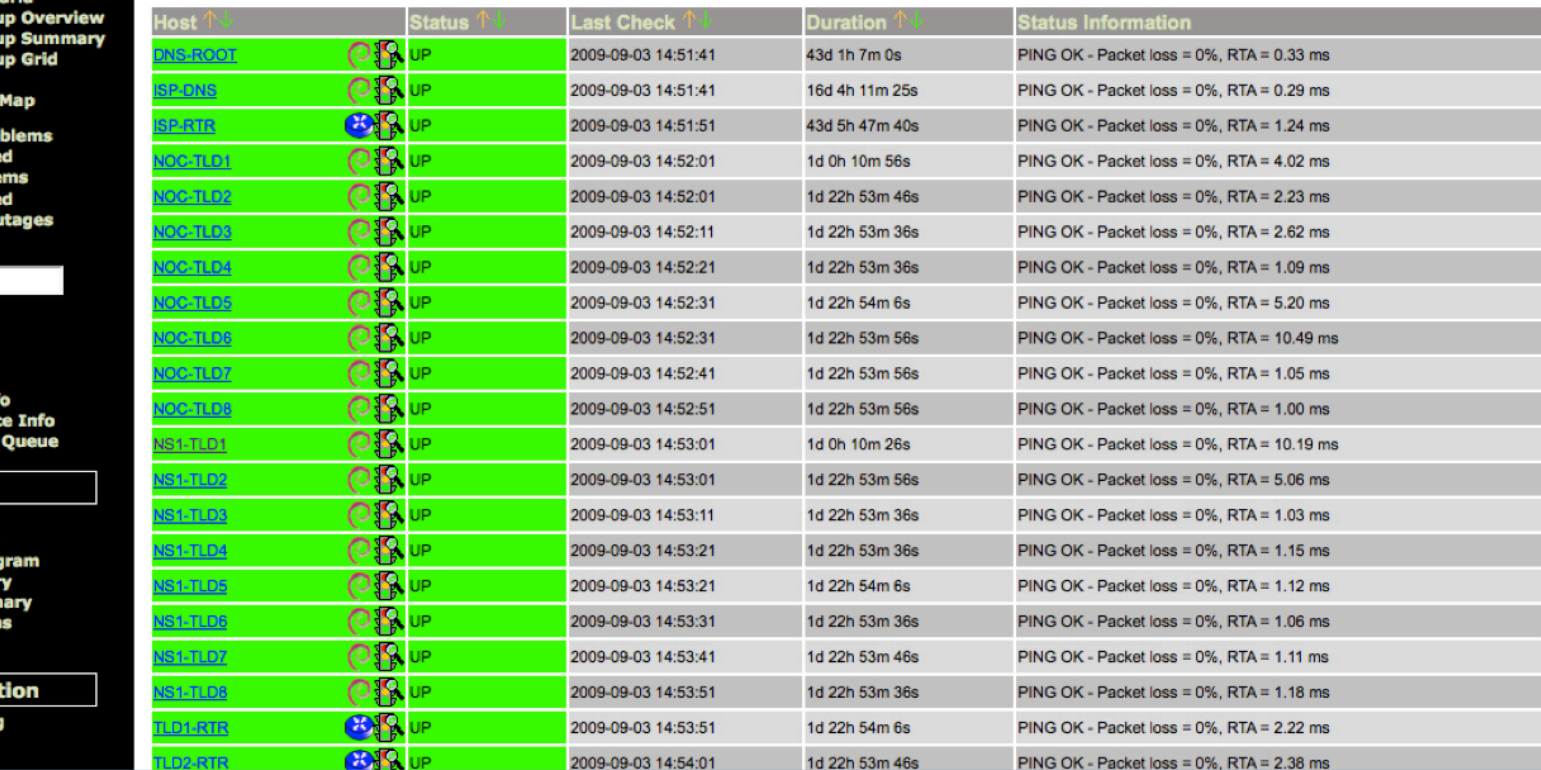

## **Host Groups Overview**

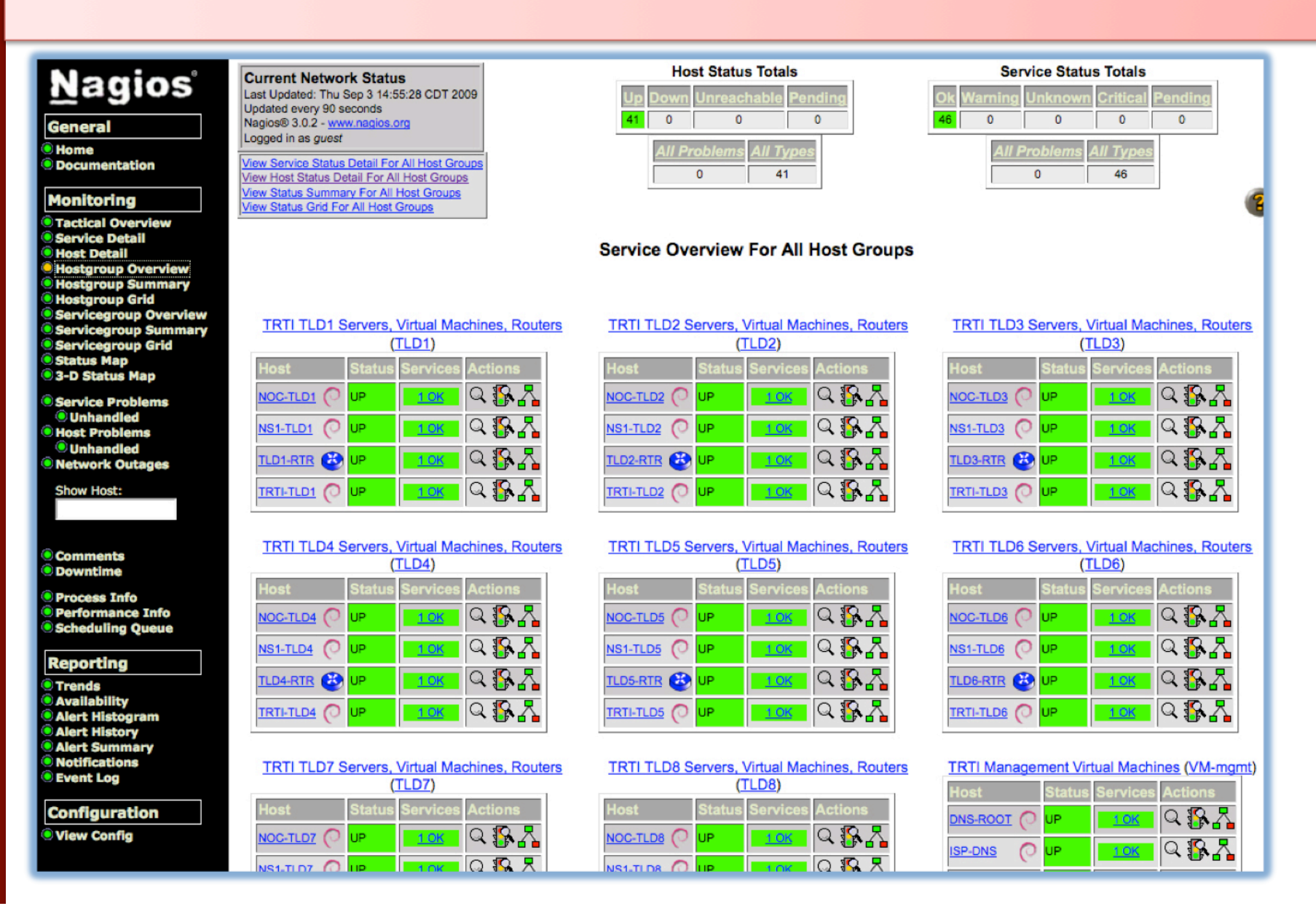

## **Service Groups Overview**

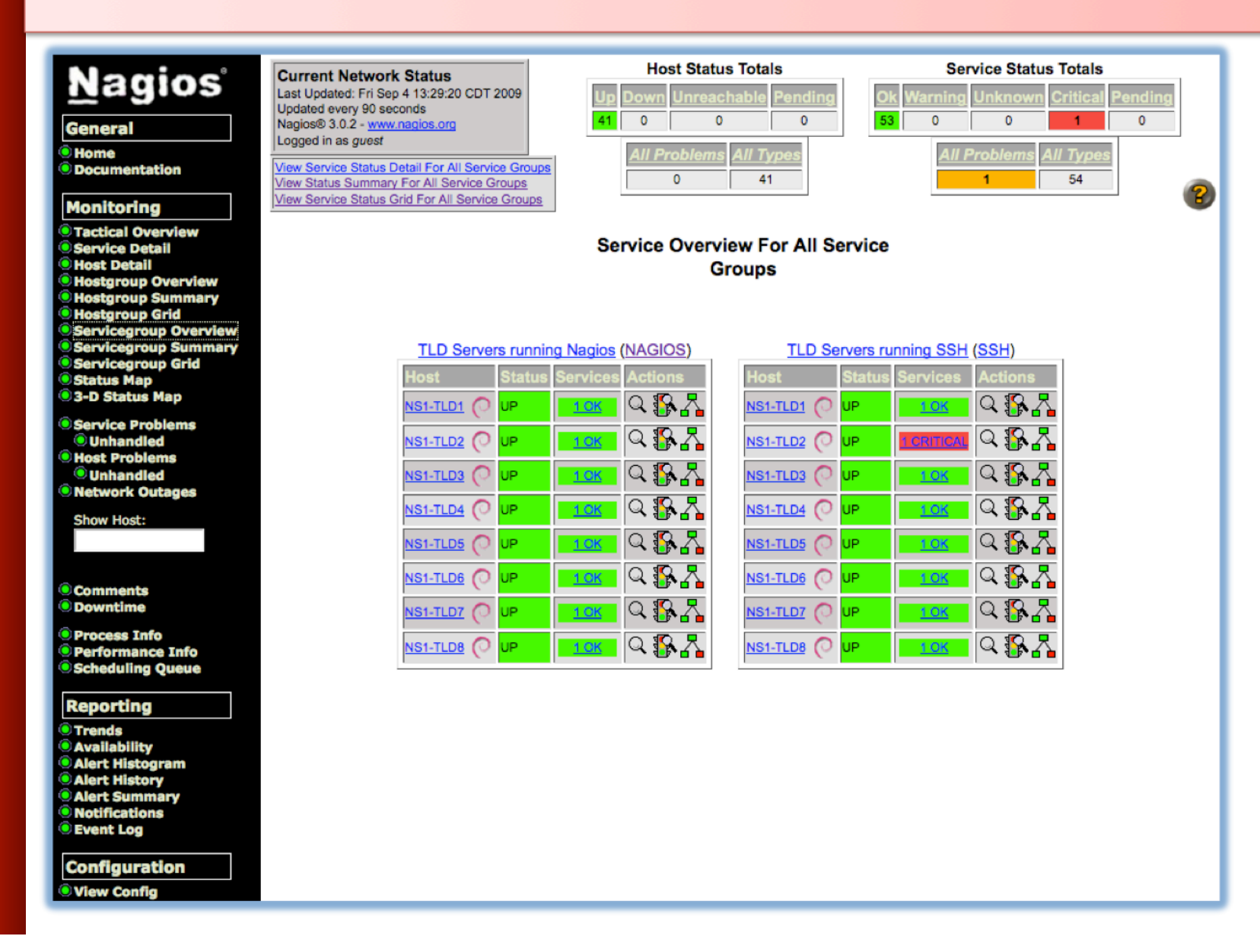

#### **Collapsed tree status map**

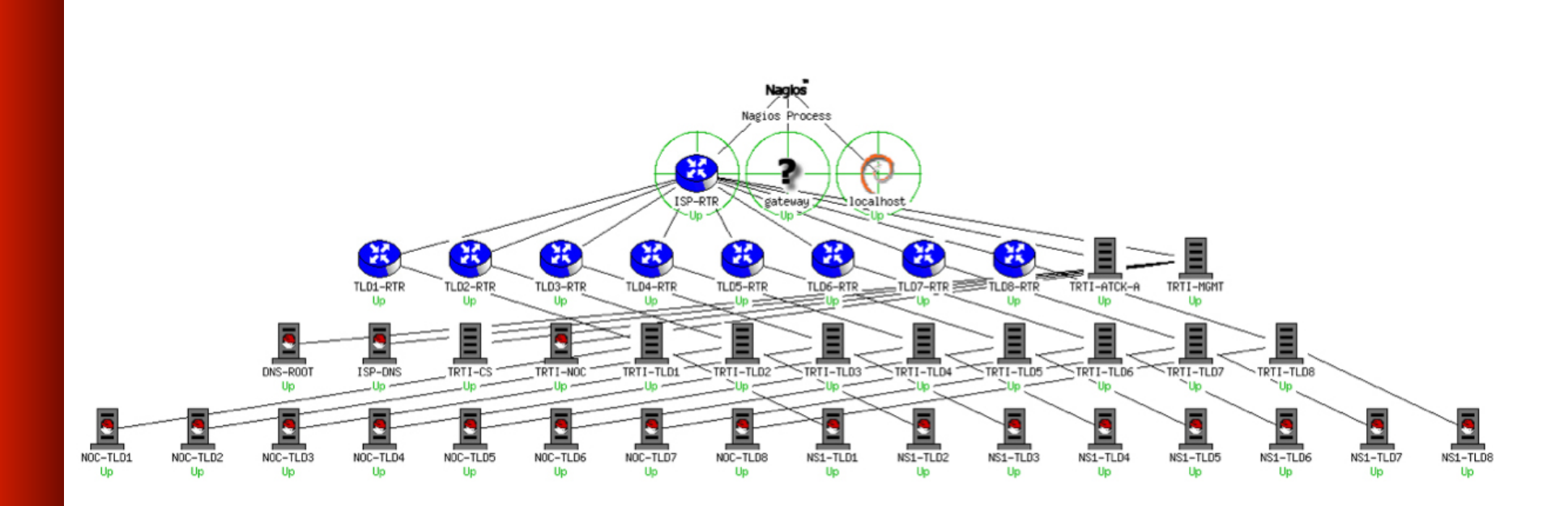

#### **Marked-up circular status map**

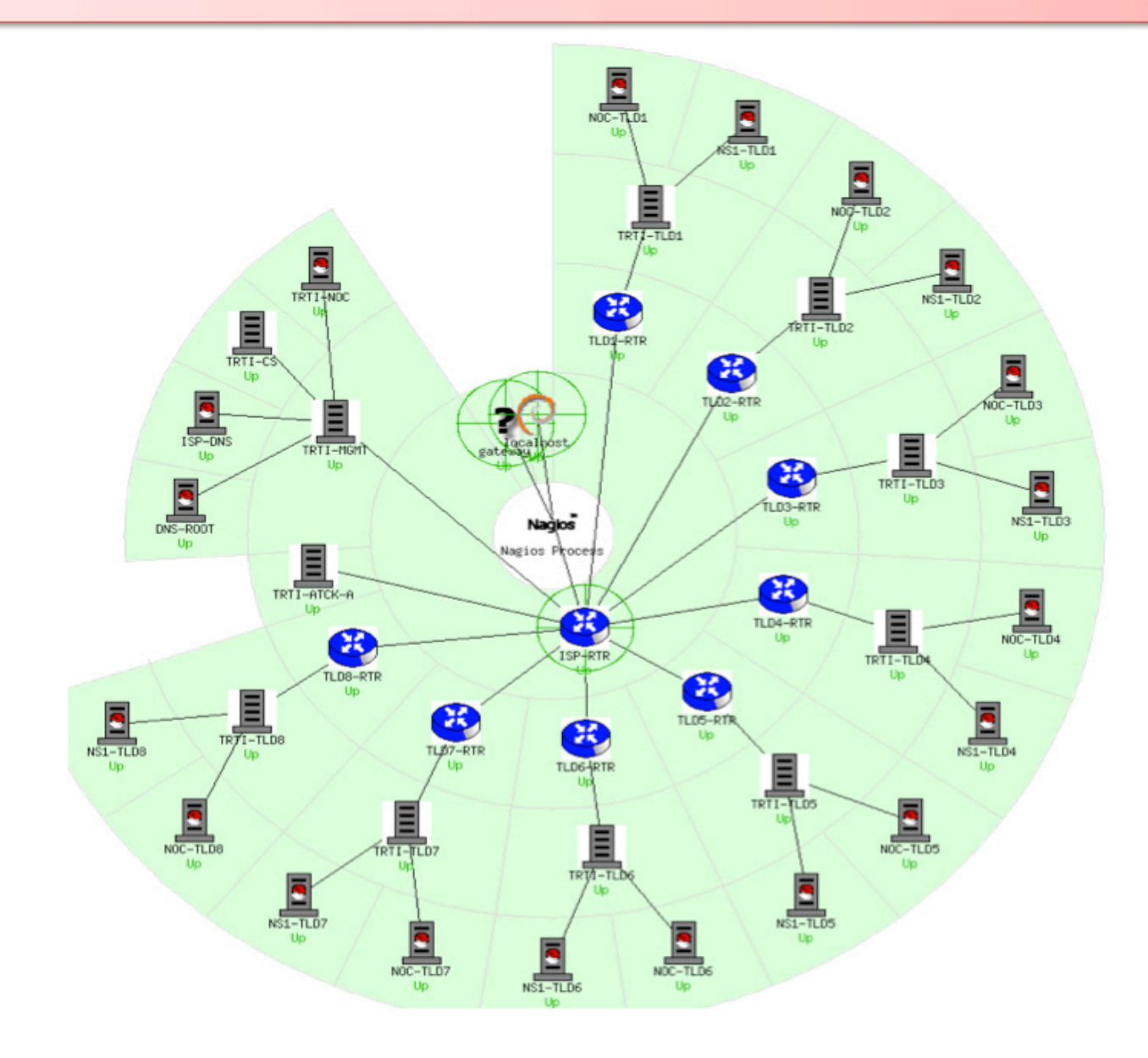

### **More sample screenshots**

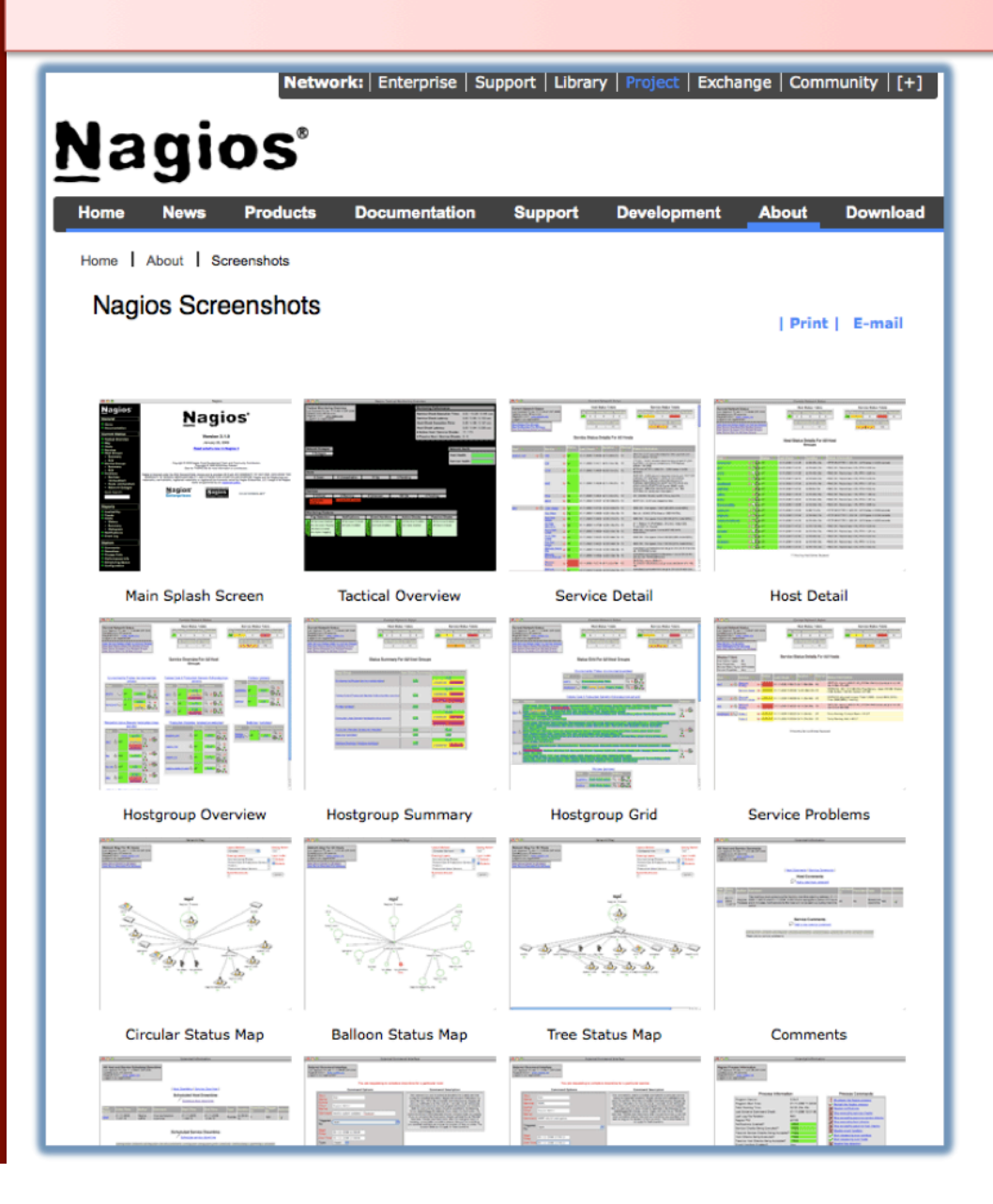

Many more sample Nagios screenshots available here:

> http://www.nagios.org/about/ screenshots